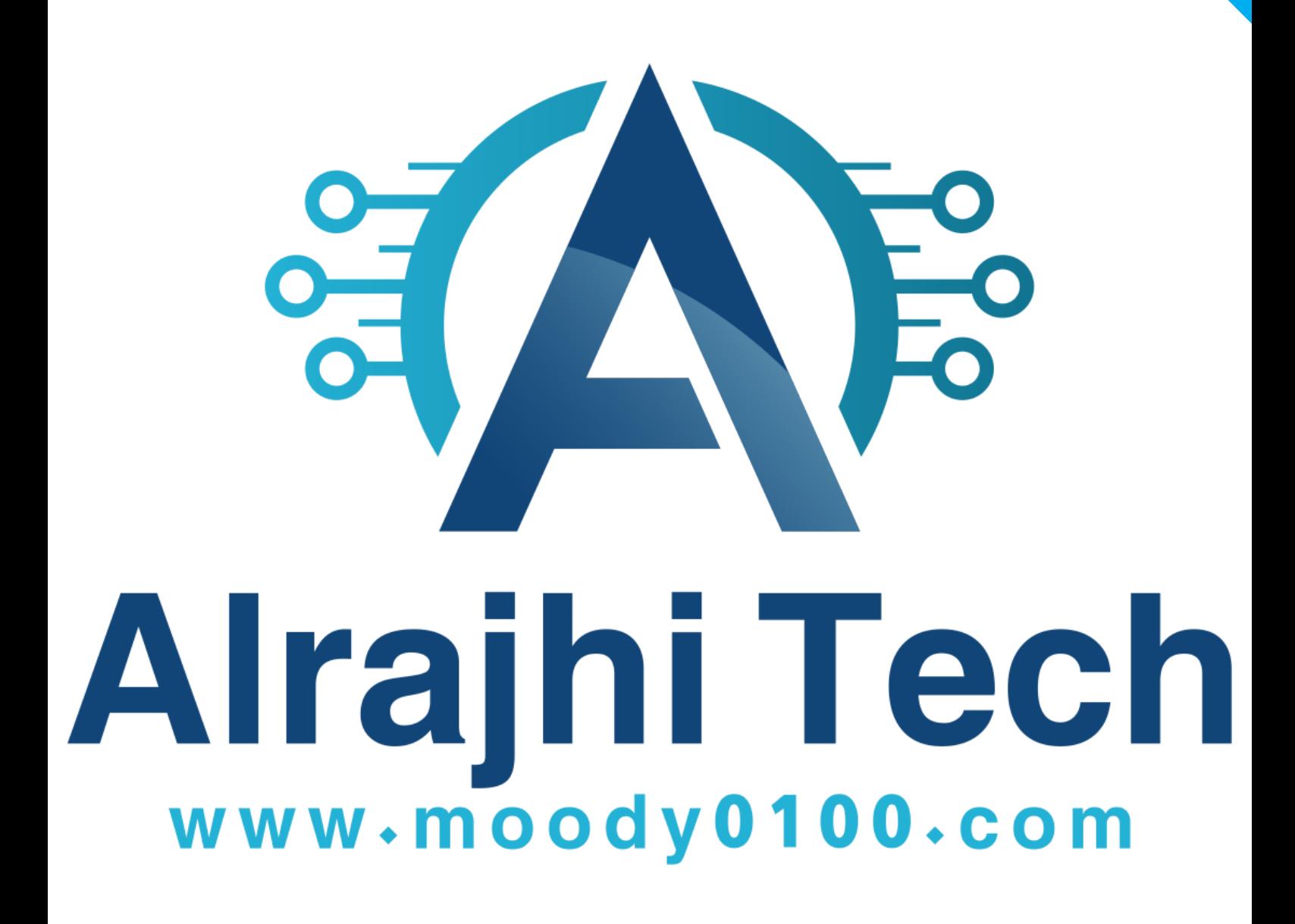

www.moody0100.com

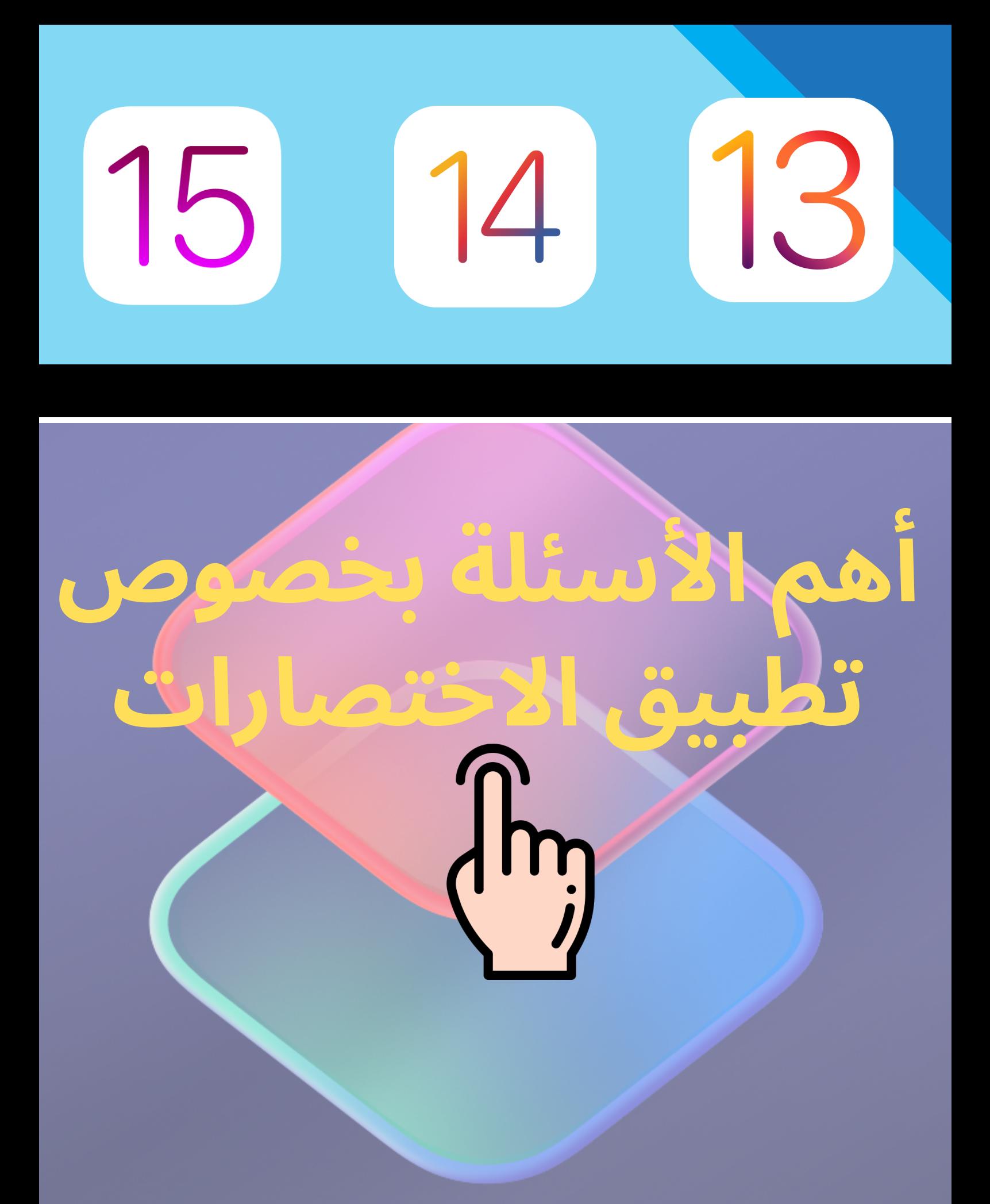

## **طريقة السماح للاختصارات الغير موثوقة** "Police" Can't Be Opened This shortcut cannot be opened because your Shortcuts security settings don't allow untrusted

OK

shortcuts.

**أولا قم بتثبيت أي اختصار من مكتبة الاختصارات و تشغيله ثانيا بعد التشغيل توجه للإعدادات ثم النزول للأسفل لرؤية تطبيق الاختصارات ثالثا سترى خيار السماح للاختصارات الغير موثوقة متاح**

**قم بالنقر عليه و وضع كلمة مرور هاتفك إن وجد**

## **طريقة السماح للاختصارات الغير موثوقة** "Police" Can't Be Opened This shortcut cannot be opened because your Shortcuts security settings don't allow untrusted

**OK** 

shortcuts.

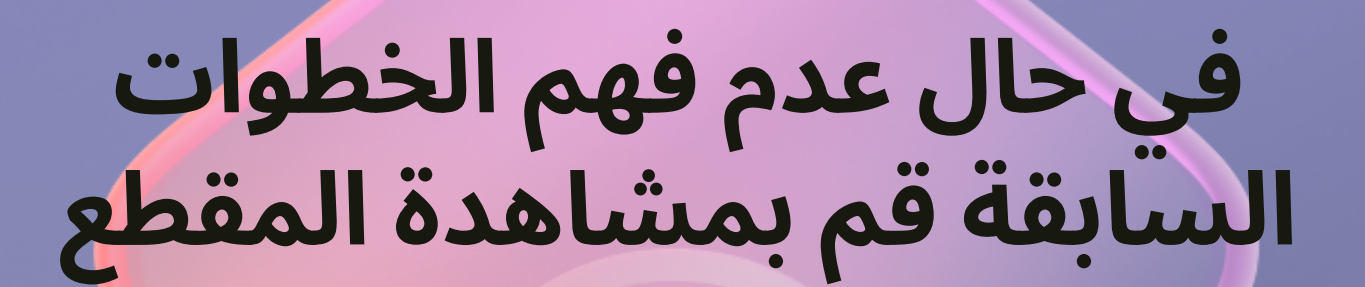

## **ً أكثر الاختصارات طلبا**

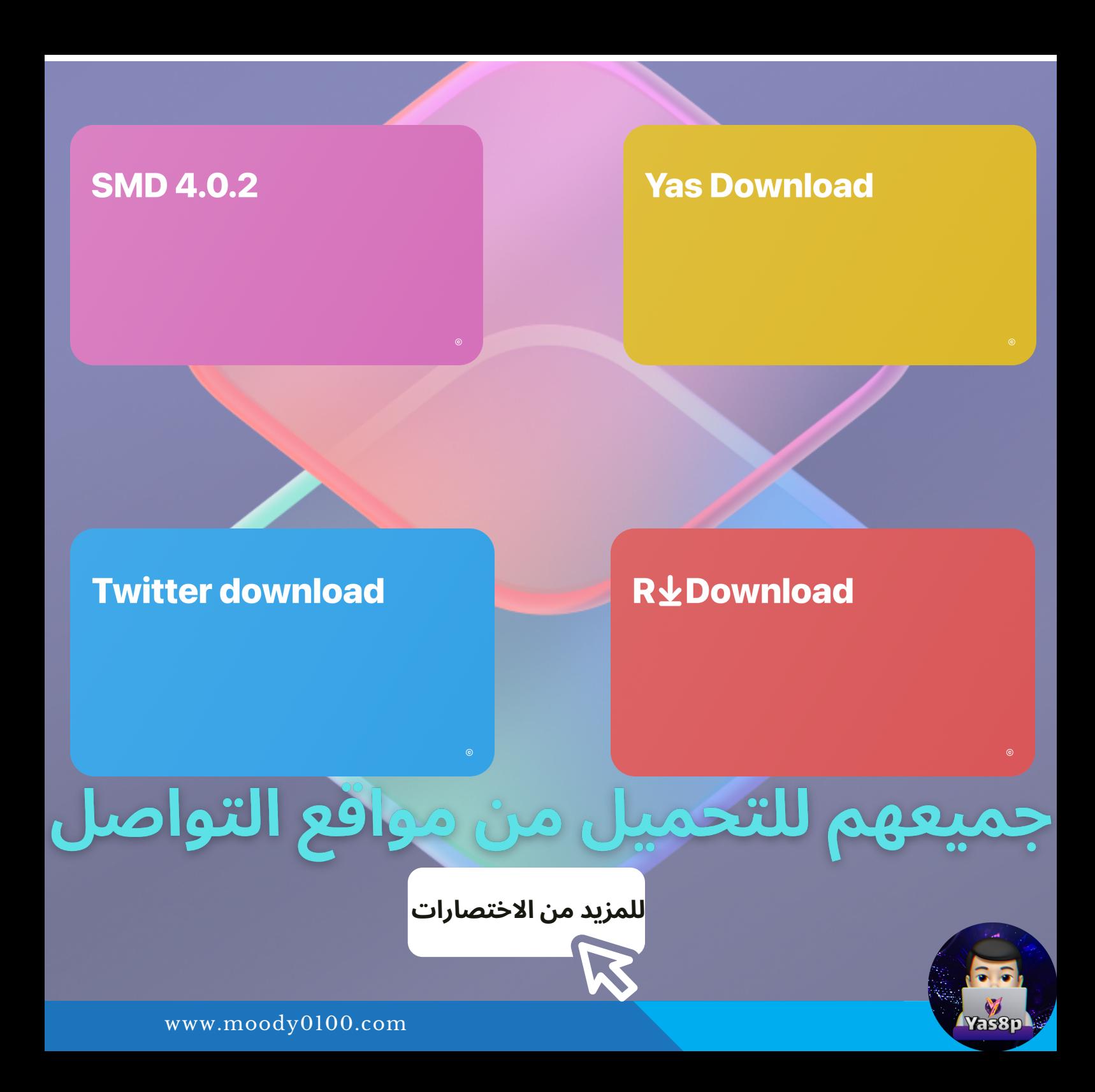